现在很多人在申请办理信用卡时都会选择网申信用卡,这也是因为网申信用卡比起 去银行柜台要更加方便,不过网申的信用卡也和去银行柜台办理的信用卡一样,是 需要激活才能使用的。每个银行网申的信用卡激活的方式都有很多。今天小编就来 告诉大家工行网申信用卡怎么激活。

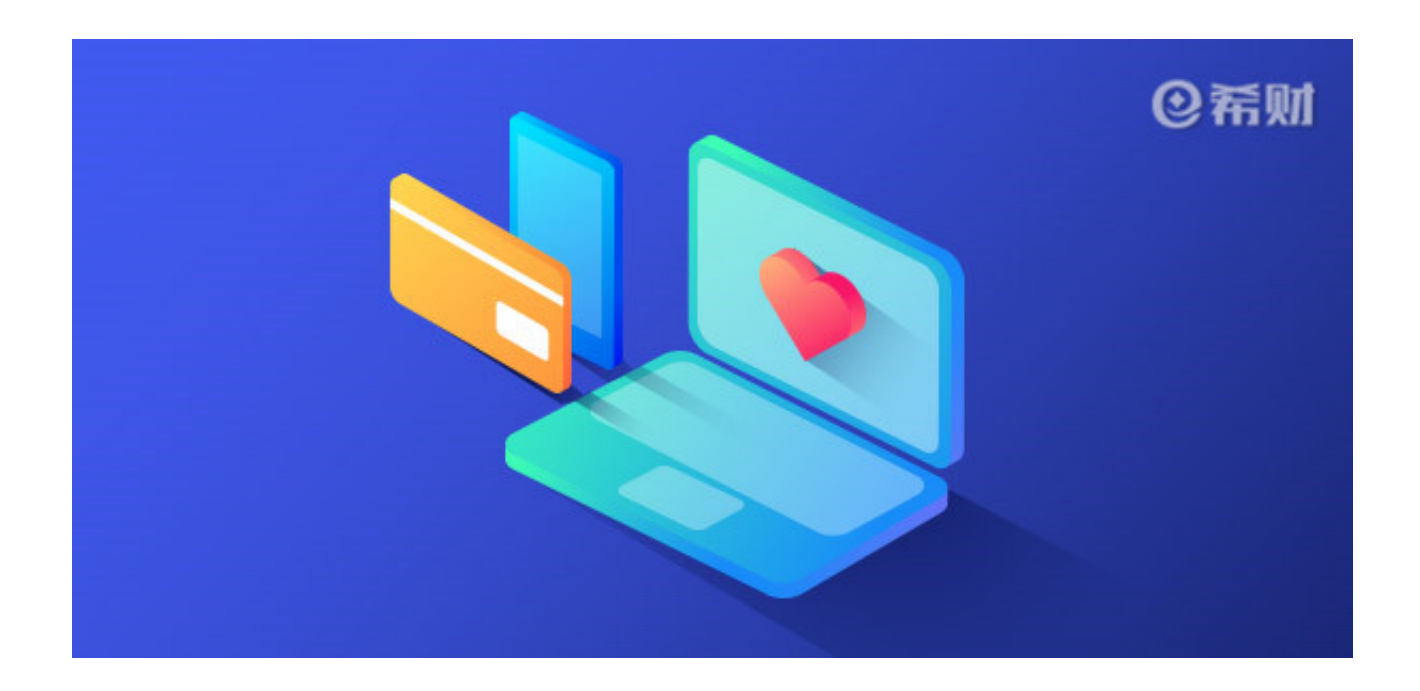

**一、银行柜台激活**

大家需要注意,如果你是第一次在网上申请工商银行的信用卡的话,那么你在收到 卡片后,是必须要到工商银行的营业网点去激活的。因为银行需要核实你的身份, 看是不是你本人申请的。

**二、银行客服热线电话激活**

如果你此前已经办理过工商银行的信用卡了的话,那么你网申的工行信用卡就可以 直接通过电话来激活。你只需要拨打工商银行的客服电话95588,然后按照语音提 示自助进行激活即可,或者你转人工服务让客服人员激活也可以。

**三、网上银行激活**

如果你已经拥有了工商银行的信用卡,那么除了客服电话激活外,你还可以直接登 录工商银行的官网去激活,登录之后进入"信用卡"界面,选择"信用卡激活" 然后按照提示一步步进行激活即可。

以上就是小编对于"工行网申信用卡怎么激活?"的回答,如果你是网申的工商银 行信用卡,那么你就可以选择小编上述的三种方法去对你的工商银行信用卡进行激 活。注意首次网申工行信用卡的话,只能去银行柜台激活。